## **Felhasználói beállítások**

A [beállítások](https://doc.evir.hu/doku.php/evir:rendszer:beallitasok:beallitasok) közül több olyan is van, amelyet felhasználó szinten is lehet befolyásolni. Ezek felülírják az általános rendszerbeállításokat.

## **Saját beállítások**

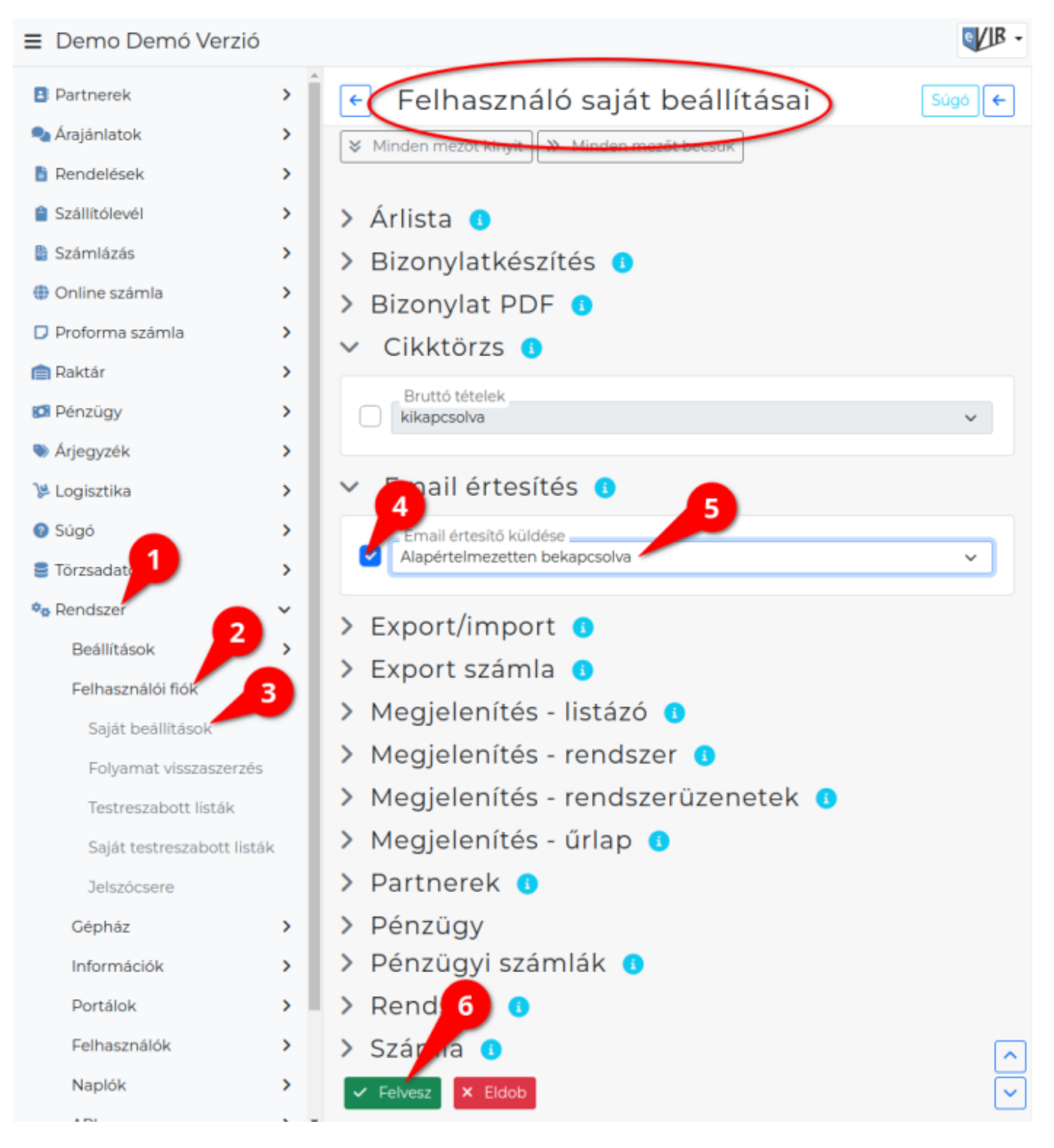

- 1. A **[Rendszer](https://doc.evir.hu/doku.php/evir:rendszer:rendszer)**
- 2. **Felhasználói fiók**
- 3. **Saját beállítások** menüpontra kattintva a **Felhasználó saját beállításai**nak módosítására

van lehetőség.

- 4. **A módosítani kívánt beállítás kijelölése**: Ahol nincs kijelölve (kipipálva) a beállítás előtt a checkbox, ott nem kerülnek felülbírálásra a [rendszerbeállításokban](https://doc.evir.hu/doku.php/evir:rendszer:beallitasok:beallitasok) megadott paraméterek.
- 5. Módosítás elvégzése.
- 6. **A | Felvesz | [gombra kattintva menti el](https://doc.evir.hu/doku.php/evir:alapok:funkcio_gombok) a beállításokat!**

Itt csak olyan beállítások jelennek meg, ami a bejelentkezett felhasználóra vonatkoznak, és csak a saját működésre van hatással.

Lehetőség szerint tényleg csak azokat a beállításokat kell felülbírálni amire szükség van, mert a ha be van állítva saját beállítás, akkor hiába módosítja a rendszer adminisztrátora az alapértelmezett beállításokat, azok nem lesznek hatással a saját beállítással rendelkező felhasználóra.

## **Felhasználók egyedi beállításai**

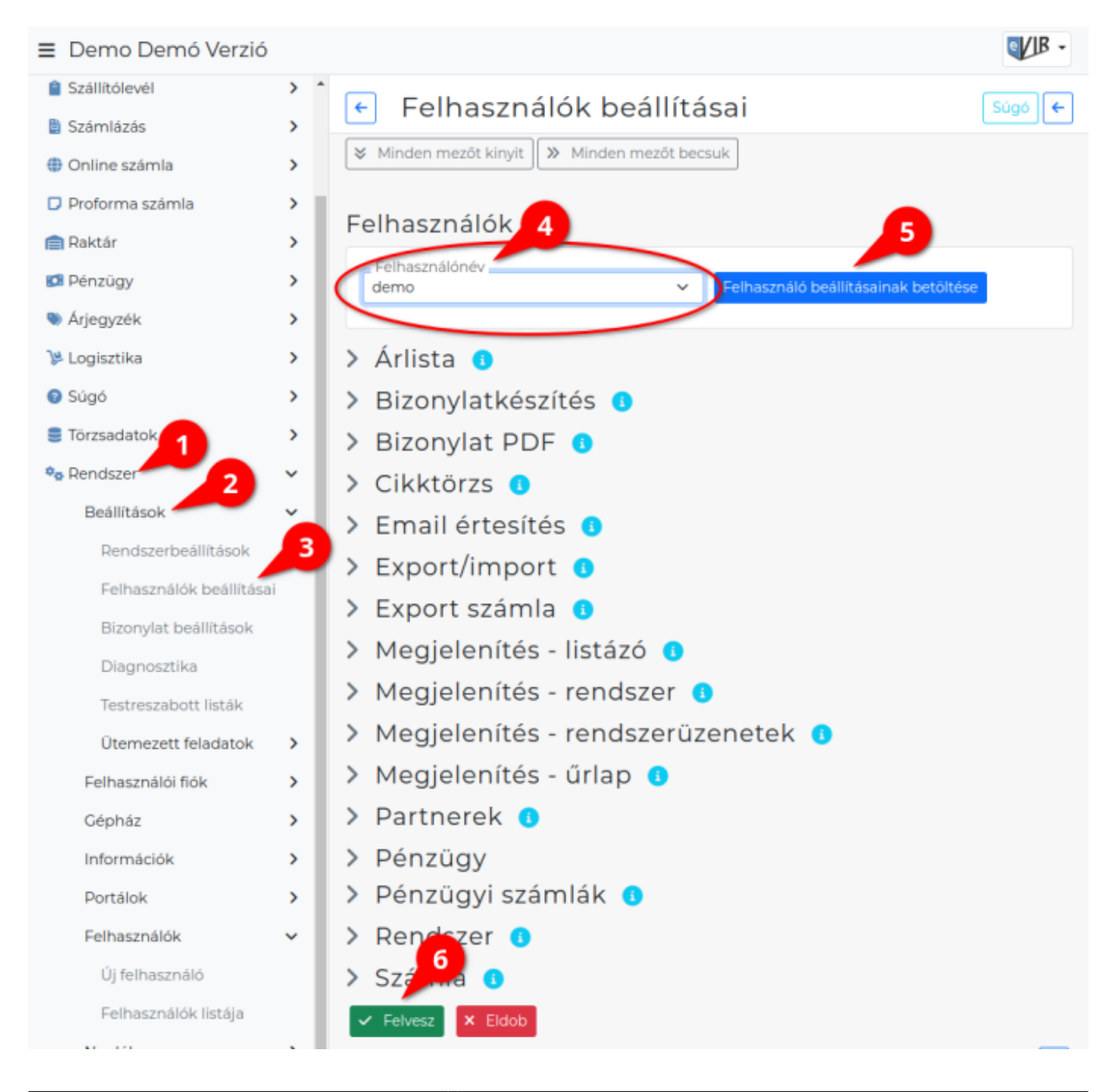

- 1. A **Rendszer**
- 2. **Beállítások**
- 3. **Felhasználók beállításai** menüpontra kattintva az admin felhasználó számára elérhető funkció a többi felhasználó saját beállításainak módosítása.
- 4. **Felhasználónév**: A kijelölt mezők beállításai csak a legördülőből kiválasztott felhasználóra érvényesek.
- 5. **| Felhasználó beállításainak betöltése |** gombra kattintva frissíti a beállítás mezők tartalmát a kiválasztott felhasználó beállításaira. Ez után lehet elvégezni a módosításokat.
- 6. **| Felvesz |** [gombra kattintva elmenti](https://doc.evir.hu/doku.php/evir:alapok:funkcio_gombok) a beállításokat!

Mindkét menüpont átírja a másik beállításait, a később mentett érvényesül!

- [Árlista](https://doc.evir.hu/doku.php/evir:rendszer:beallitasok:arlista)
- [Cikktörzs](https://doc.evir.hu/doku.php/evir:rendszer:beallitasok:cikktorzs)
- [Export számla](https://doc.evir.hu/doku.php/evir:rendszer:beallitasok:exportszamla)
- [Logisztika](https://doc.evir.hu/doku.php/evir:rendszer:beallitasok:logisztika)
- [Megjelenítés](https://doc.evir.hu/doku.php/evir:rendszer:beallitasok:megjelenites_rendszer)
- [Partnerek](https://doc.evir.hu/doku.php/evir:rendszer:beallitasok:partnerek)
- [Pénzügyi számlák](https://doc.evir.hu/doku.php/evir:rendszer:beallitasok:penzugyi_szamlak)
- [Rendszer](https://doc.evir.hu/doku.php/evir:rendszer:beallitasok:rendszer)
- [Számla](https://doc.evir.hu/doku.php/evir:rendszer:beallitasok:szamla)
- [TMS](https://doc.evir.hu/doku.php/evir:rendszer:beallitasok:tms)

Kapcsolódó oldalak:

- [Rendszer szintű beállítások](https://doc.evir.hu/doku.php/evir:rendszer:beallitasok:beallitasok)
- [Rendszer felhasználók kezelése](https://doc.evir.hu/doku.php/evir:rendszer:felhasznalok:felhasznalok)
- [Naplók](https://doc.evir.hu/doku.php/evir:rendszer:naplok:naplok)

From: <https://doc.evir.hu/>- **eVIR tudásbázis**

Permanent link: **[https://doc.evir.hu/doku.php/evir:rendszer:felhasznaloi\\_fiok:felhasznaloi\\_fiok](https://doc.evir.hu/doku.php/evir:rendszer:felhasznaloi_fiok:felhasznaloi_fiok)**

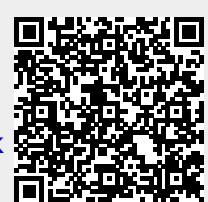

Last update: **2024/03/19 10:03**